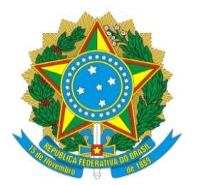

## **MINISTÉRIO DA EDUCAÇÃO SECRETARIA DE EDUCAÇÃO PROFISSIONAL E TECNOLÓGICA INSTITUTO FEDERAL DE EDUCAÇÃO, CIÊNCIA E TECNOLOGIA DE MINAS GERAIS MESTRADO PROFISSIONAL EM SUSTENTABILIDADE E TECNOLOGIA AMBIENTAL**

## **EDITAL DE DISCIPLINAS ISOLADAS - 2023/2**

## **ANEXO III – PASSO A PASSO PARA A GERACAO DA GRU – TAXA DE APOIO – PAGAMENTO SOMENTE NA EFETIVAÇÃO DA MATRÍCULA Acessar o link - https://consulta.tesouro.fazenda.gov.br/gru\_novosite/gru\_simples.asp**

## **2 - Preenchimento dos campos:**

2.1 - Unidade Gestora (UG): 158275 (*Campus* Bambuí)

2.2 - Gestão: Clicar no código 26409 – Instituto Federal Educ. Ciência e Tecnologia de MG – *Campus* Bambuí

2.3 - Código de Recolhimento: Clicar no código 28832-2 (Serviços Educacionais)

2.4 - Número de Referência: 01

2.5 - Competência: **08/2023** (de acordo com o mês e ano do pagamento)

2.6 - Vencimento: "Preencher com a Data do Pagamento"

2.7 - CPF do Contribuinte: "Preencher com o CPF do Requerente"

2.8 - Nome do Contribuinte: "Preencher com o Nome do Requerente"

2.9 - Valor Principal: R\$ 150,00 (Cento e cinqüenta reais).

2.10 - Valor Total: R\$ 150,00 (Cento e cinqüenta reais).

**3 - Opção de Geração: geração em PDF**

**4. Para finalizar clicar ememitir GRU**

**5. O pagamento da GRU deverá ser feito somente nas agências do Banco do Brasil.**

OBS. A GUIA DEVERÁ SER PREENCHIDA, IMPRESSA, PAGA E ANEXADA NOS DOCUMENTOS DA MATRÍCULA EM DISCIPLINA ISOLADA DO MESTRADO PROFISSIONAL.